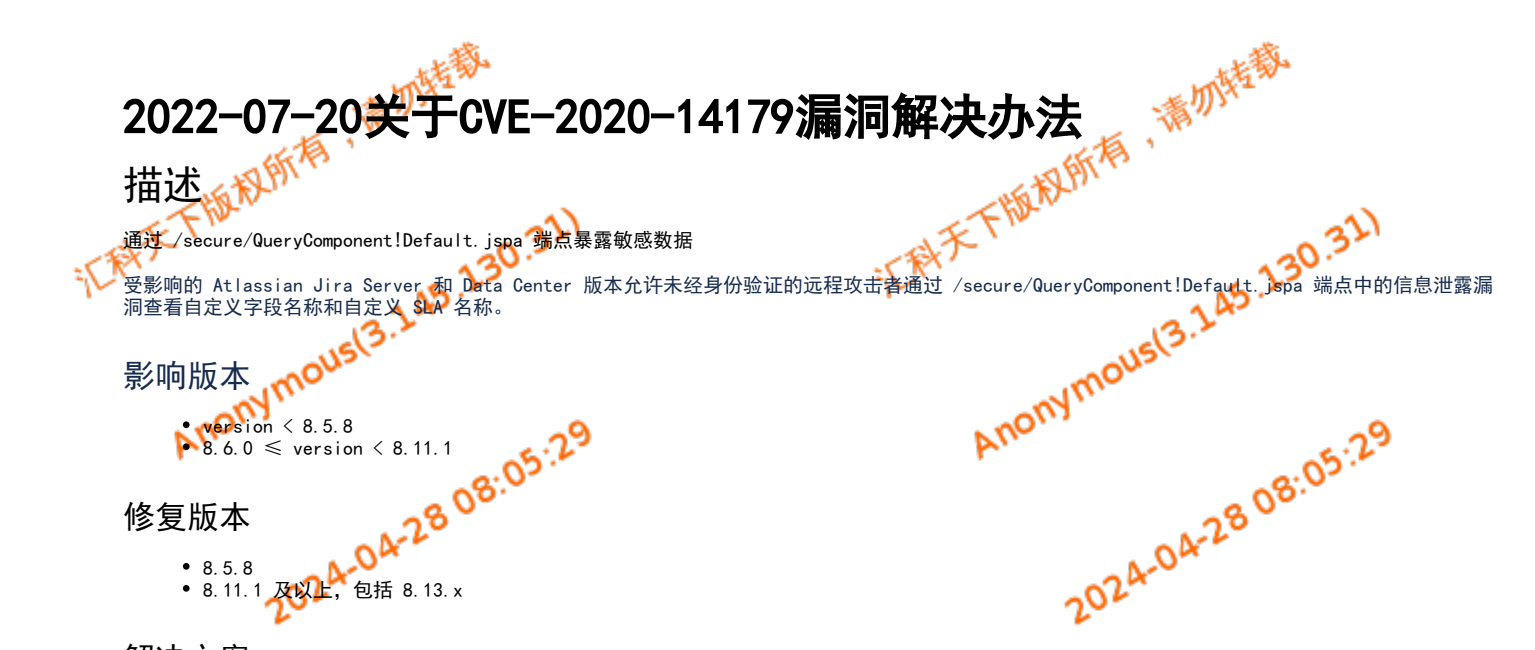

禁用站点范围匿名访问的暗功能,

version  $\leq 8.5.8$ 

8.6.0  $\leq$  version  $\leq$  8.11.1

8.11.1 及以上,包括 8.13.x

• 添加暗功能 "public. access. disabled"

禁用成功,在上述修复版本中,端点现在将为匿名用户返回 401

• 添加新添加的暗功能 <mark>"com.</mark>atlassian.jira.plugin.issuenavigator.anonymousPreventCfData.enabled"<br><sub>过功,</sub><br>将返回 200,但是口右左十个

禁用成功,

修复版本

解决方案

8.5.8

修复版本中解决办法:

1. 将返回 200,但是只有在未经过身份验证时,输出才会从响应中过滤掉所有自定义字段

2. 打开"com.atlassian.jira.plugin.issuenavigator.anonymousPreventCfData.enabled",标志的副作用是在问题搜索的基本模式下([https://c](https://confluence.atlassian.com/jirasoftwareserver/basic-searching-939938708.html) [onfluence.atlassian.com/jirasoftwareserver/basic-searching-939938708.html\)](https://confluence.atlassian.com/jirasoftwareserver/basic-searching-939938708.html) 不会有任何可用于匿名使用的自定义字段 + 应该会显示"您 尚未登录,因此您不能在基本搜<mark>索中</mark>使用自定义字段。登录或切换到高级搜索。"<mark>《的警告</mark>。

注: 如何进入匿名访问暗功能: 以管理员身份登录并转到[BASE-URL]/secure/SiteDarkFeatures!default.jspa

1. 2. 高级模式应该可以正常工作 (<https://confluence.atlassian.com/jirasoftwareserver/advanced-searching-939938733.html>)<br>进入匿名访问暗功能:<br>解决办法:<br>本 影响版本解<mark>决办法</mark>: server版本 编辑文件 JIRA\_INSTALL/atlassian-jira/WEB-INF/urlrewrite.xml 在最后〈/rule〉行的正下方(但在〈/urlrewrite〉行之前)插入一条新规则: <rule> <from>(?s)/QueryComponent!.\*\.jspa</from> <condition type= "session-attribute" name= "seraph\_defaultauthenticator\_user" operator = "notequal" >.+</condition> <set type= "status" >403</set> <to> null </to> </rule>

3. 重启Jira

datacenter版本,每个节点都修改一下,并重启

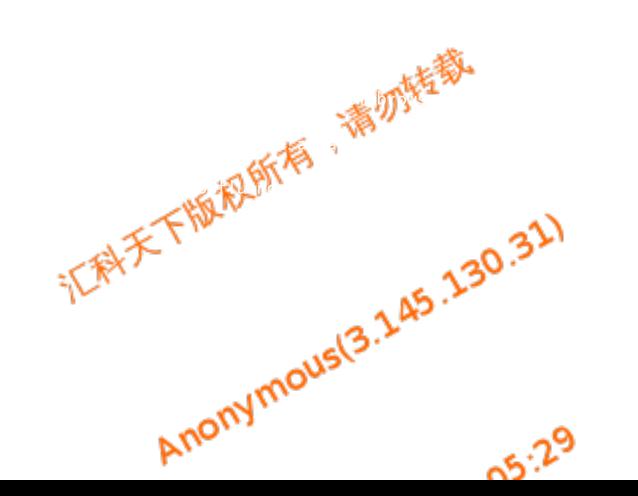

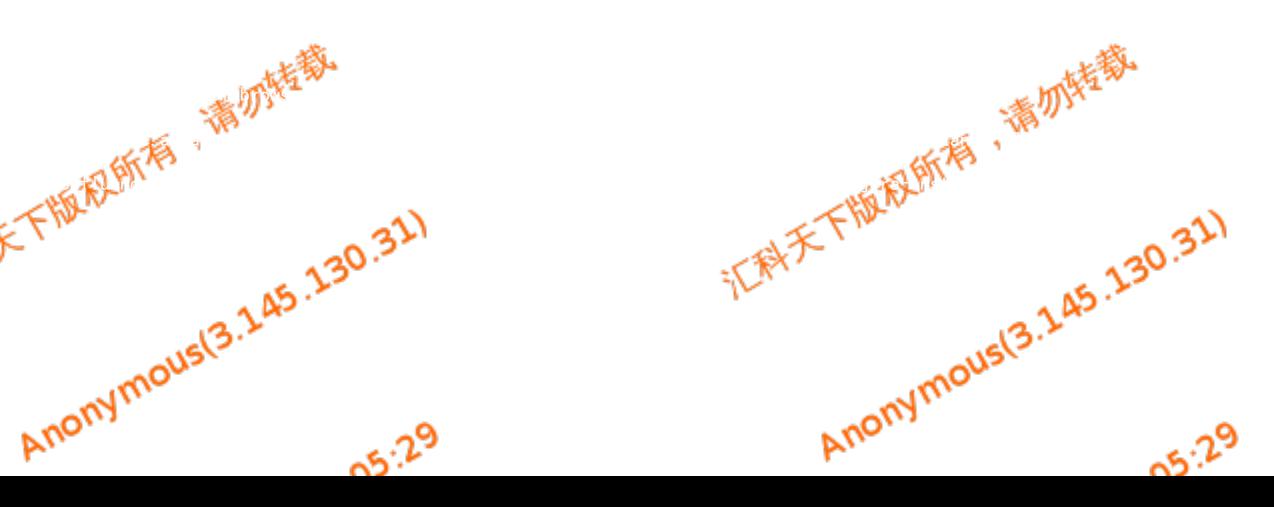